# 取扱いガイド

# リモートオペレーションパネル **■ AK-HRP1000**

リモートオペレーションパネルAK-HRP1000を4Kインテグレーテッドカメラ AW-UE150シリーズと接続してご使用になる場合にご覧ください。

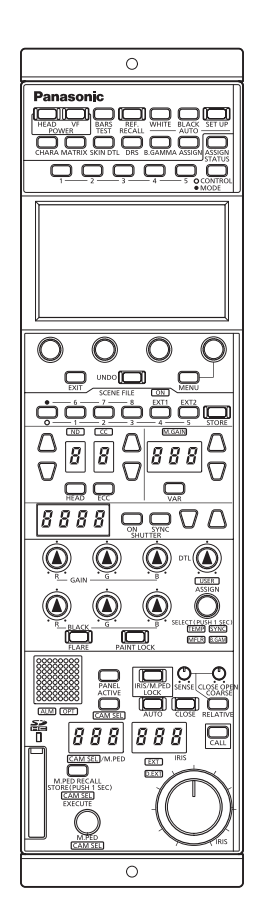

リモートオペレーションパネルAK-HRP1000の詳しい取扱い方法は、当 社Webサイト(https://pro-av.panasonic.net/manual/jp/index.html) に掲載されている取扱説明書(HTMLまたはPDF)をご覧ください。

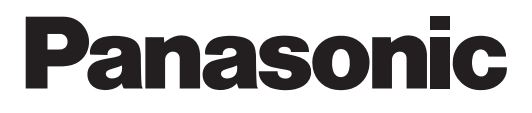

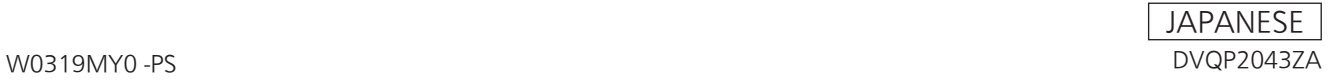

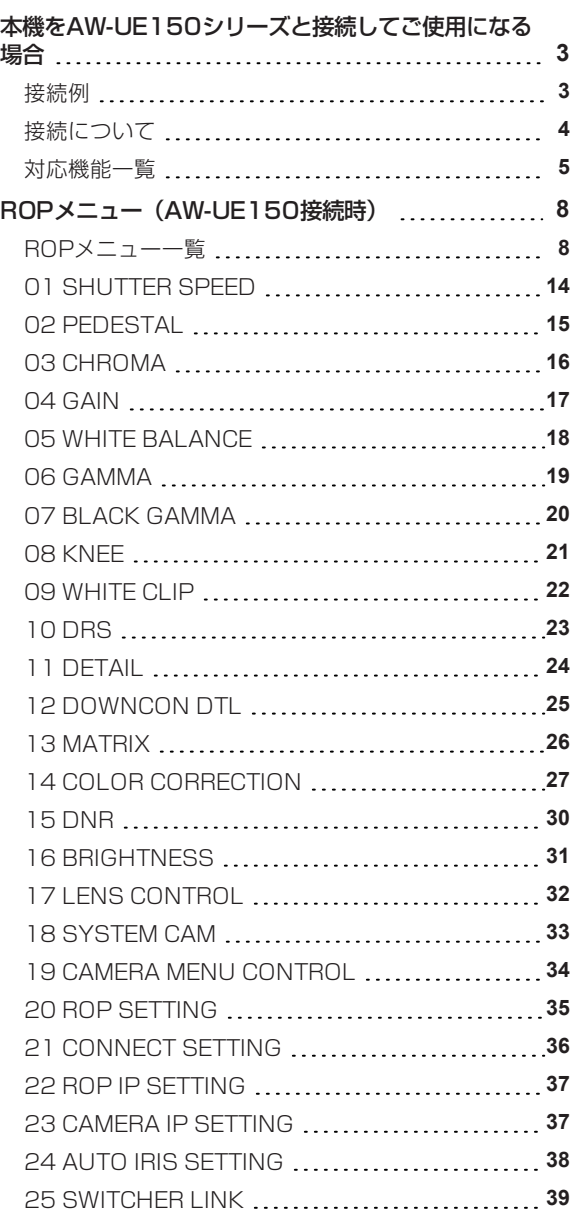

# **本機をAW-UE150シリーズと接続してご使用になる場合**

#### **接続例**

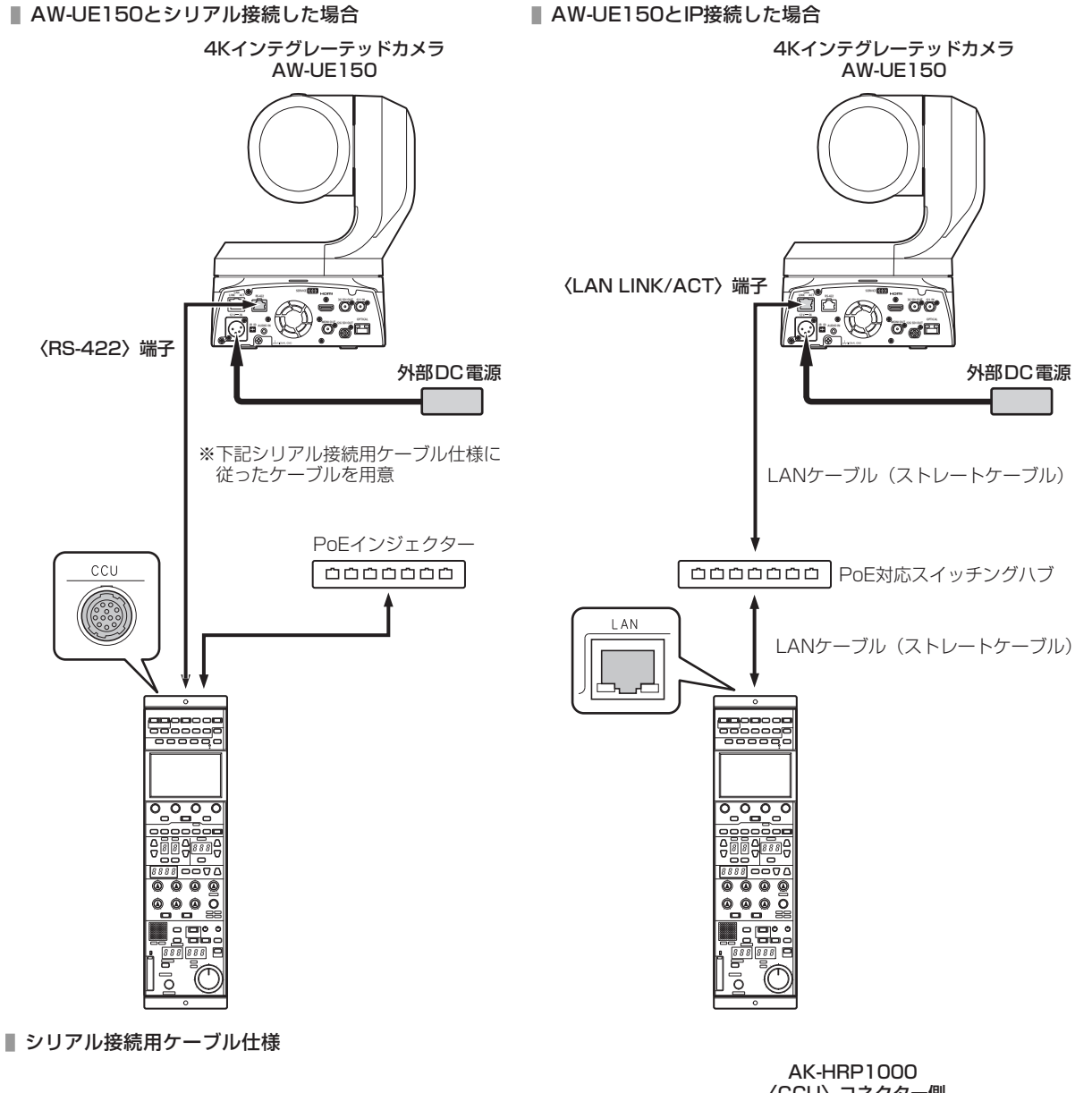

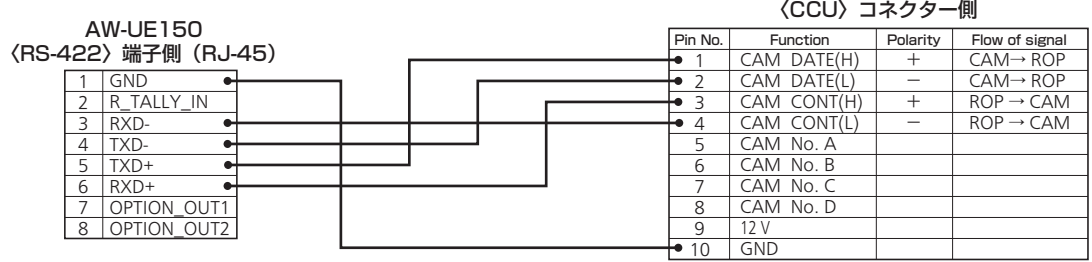

<del>ヒロセ: HR10A-10R-10PC (71)</del>

#### **接続について**

● [CONNECT SETTING]メニューで、接続設定を「Serial(AW4)」もしくは「LAN(AW4)」に設定してください。

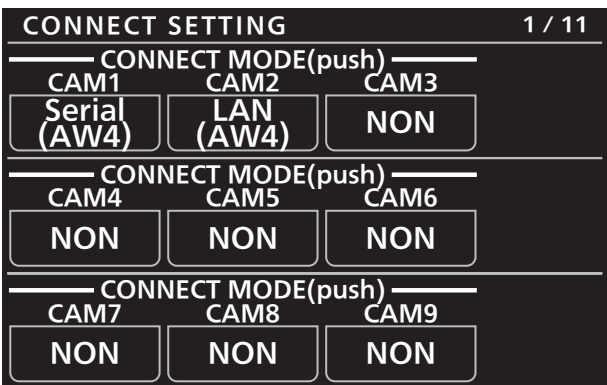

- 接続時には、以下の点にご注意ください。 シリアル接続の場合
	- 本機の〈CCU〉コネクターとAW-UE150の〈RS-422〉端子を専用のケーブルで接続してください。
	- 給電には、PoEインジェクターを使用してください。

#### LAN接続の場合

- 本機の〈LAN〉コネクターとAW-UE150の〈LAN LINK/ACT〉端子をLANケーブル (別売品) で接続してくださ い。
- [CAMERA IP SETTING]で接続先のカメラのIPアドレスとポート番号の設定も併せて行ってください。
- 本機はPoE給電で動作します。PoE対応スイッチングハブを使用してください。
- LANケーブル (STP) はストレートケーブル (カテゴリー5e以上) を使用してください (最大100 m)。
- 動作確認済みPoE対応スイッチングハブ、およびPoEインジェクターについては、販売店にお問い合わせください。

#### **対応機能一覧**

本機を4KインテグレーテッドカメラAW-UE150シリーズと接続してご使用になる場合、本機の一部のボタンやダイヤルなどで、制限さ れる/無効になる機能があります。下表をもとに、ご確認ください。

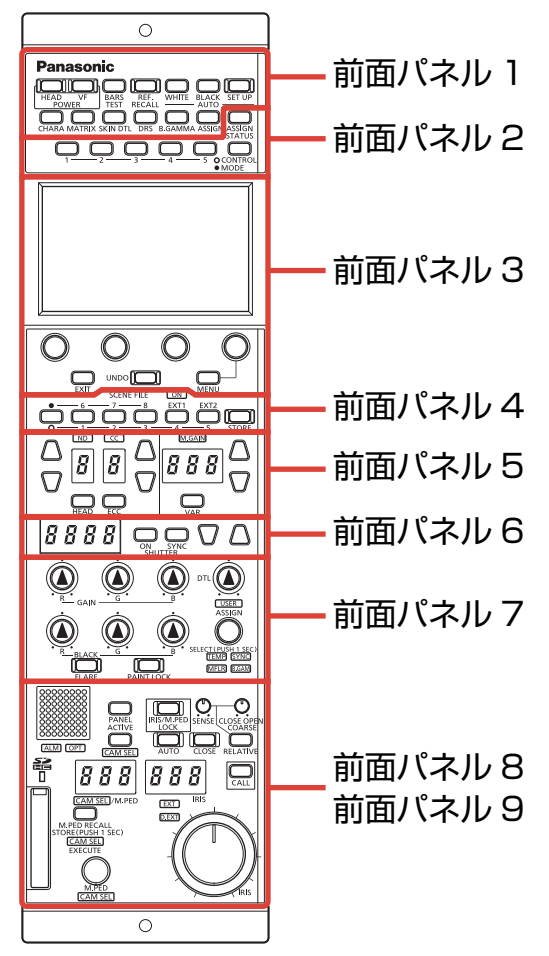

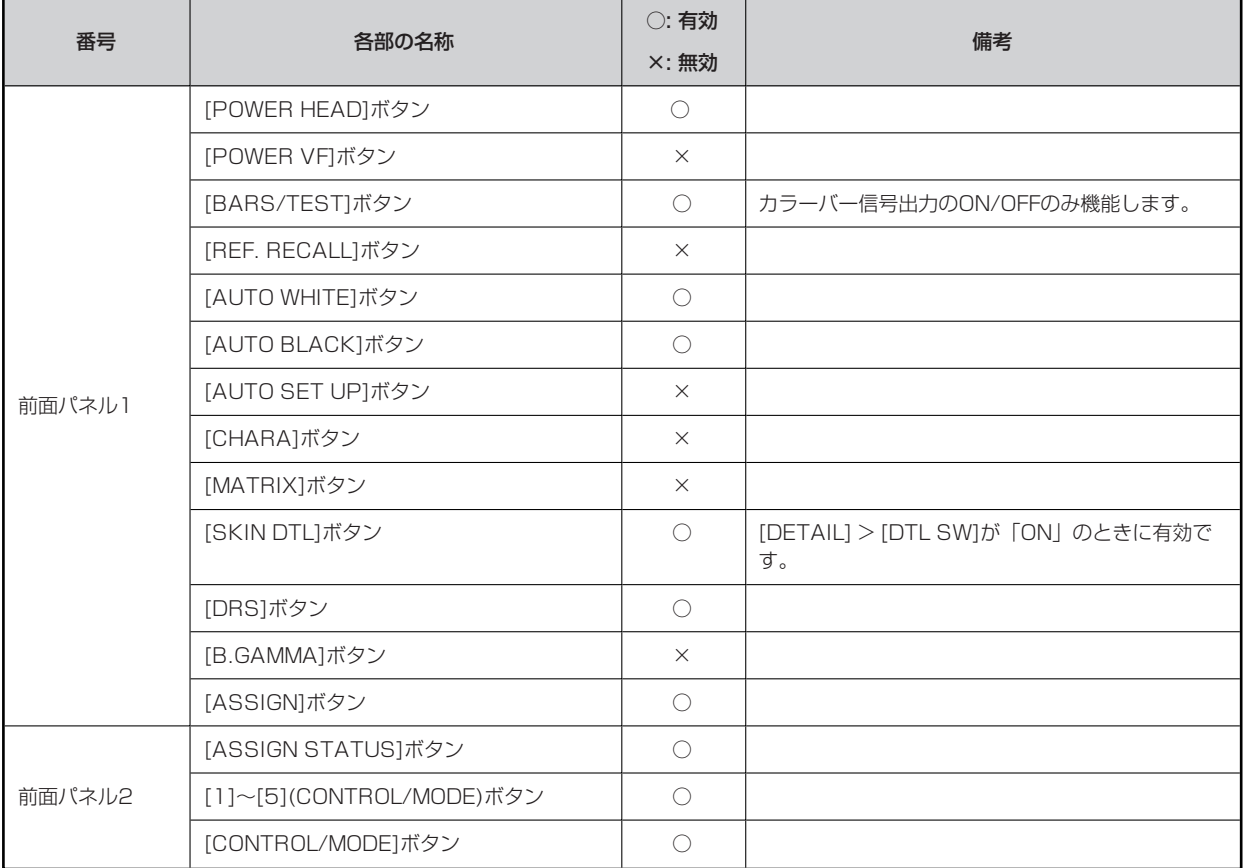

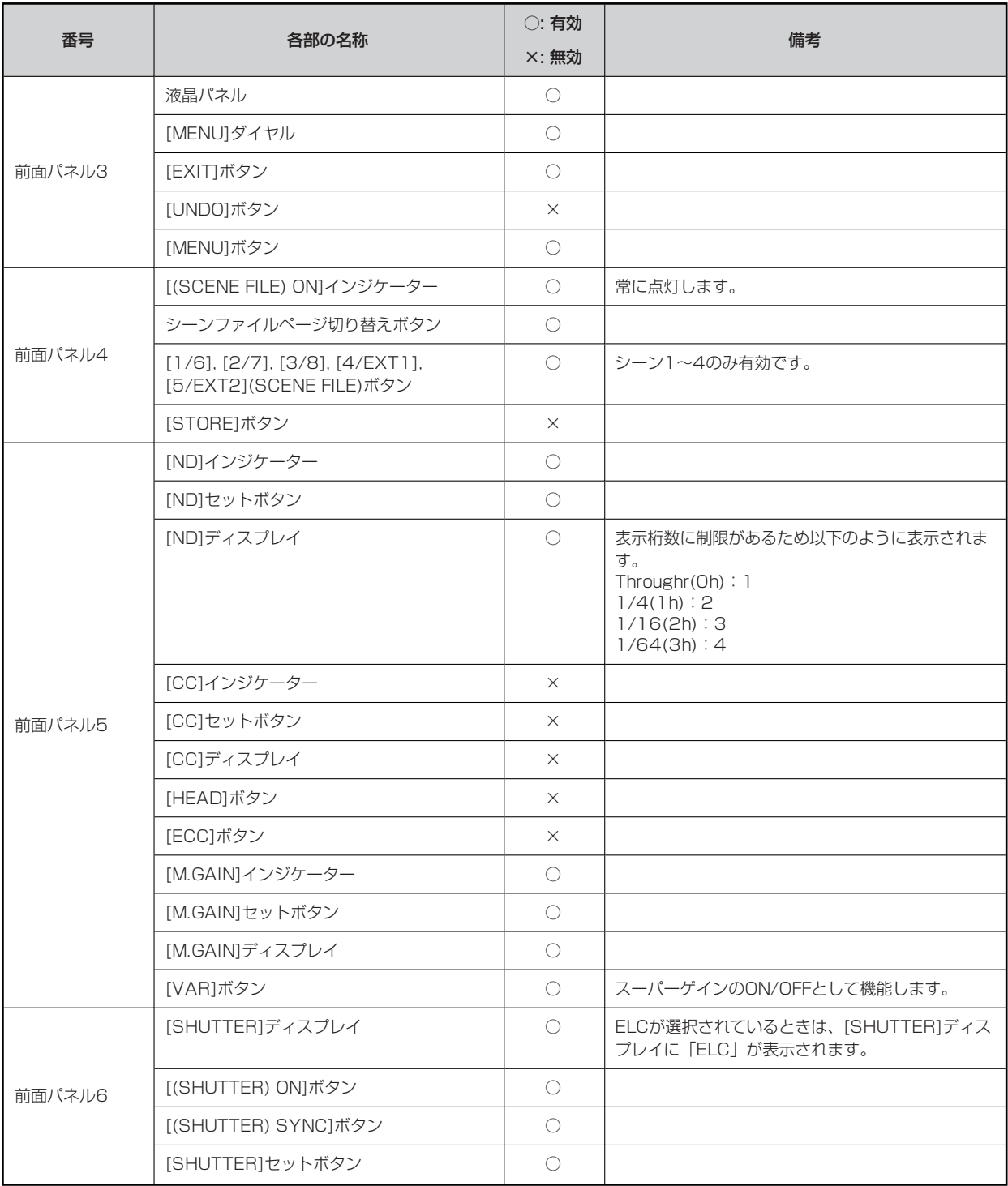

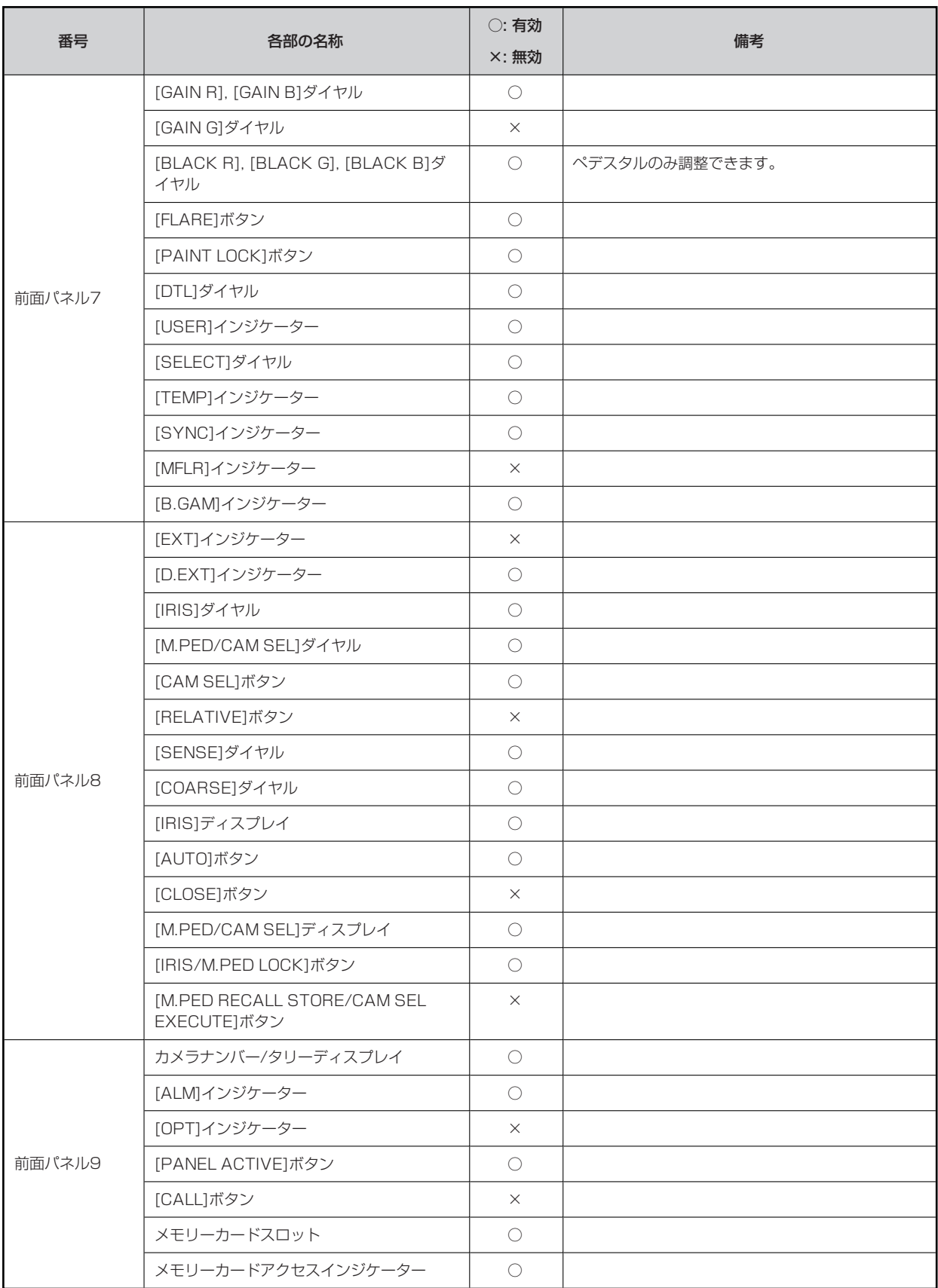

# **ROPメニュー(AW-UE150接続時)**

# **ROPメニュー一覧**

4KインテグレーテッドカメラAW-UE150と接続しているときのROPメニューです。

#### **图 NOTE**

● メニュー操作を行うには、本機のシステムバージョンをV4.70-00-0.00以降にアップグレードしてください。

メニューの操作方法については、取扱説明書の下記の項目をご覧ください。

「メニュー表示のしかた」

「基本的なメニュー操作のしかた」

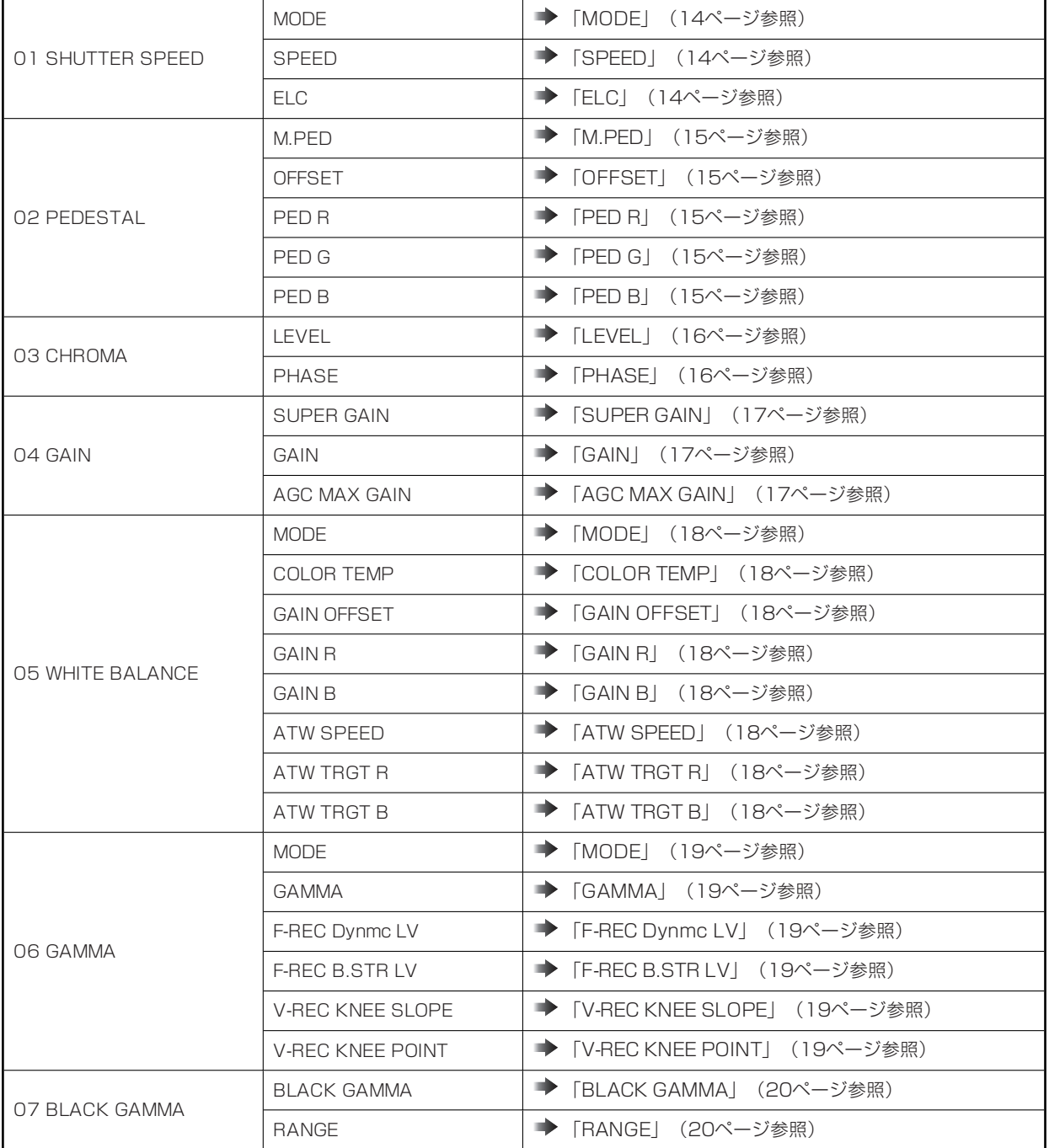

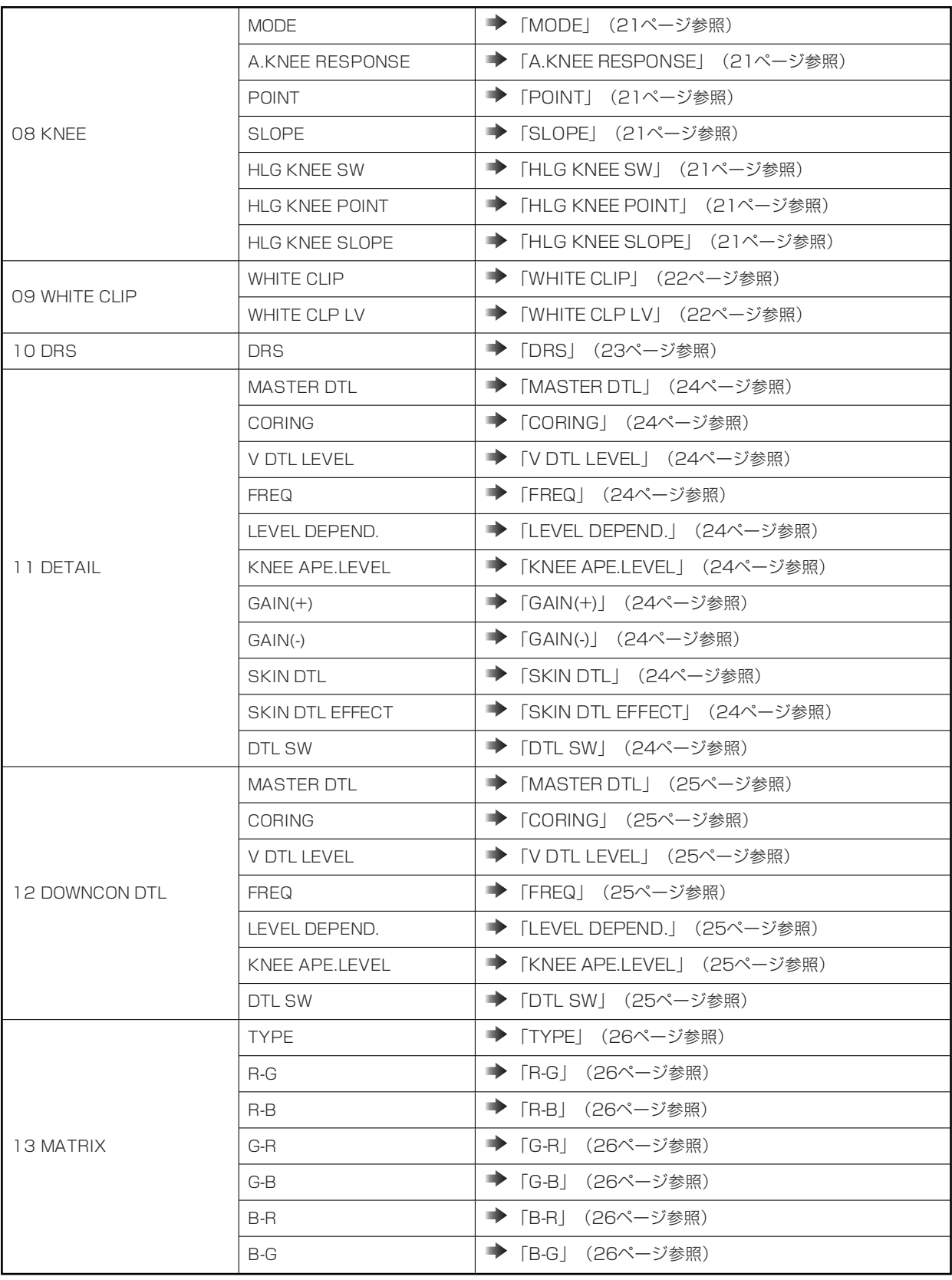

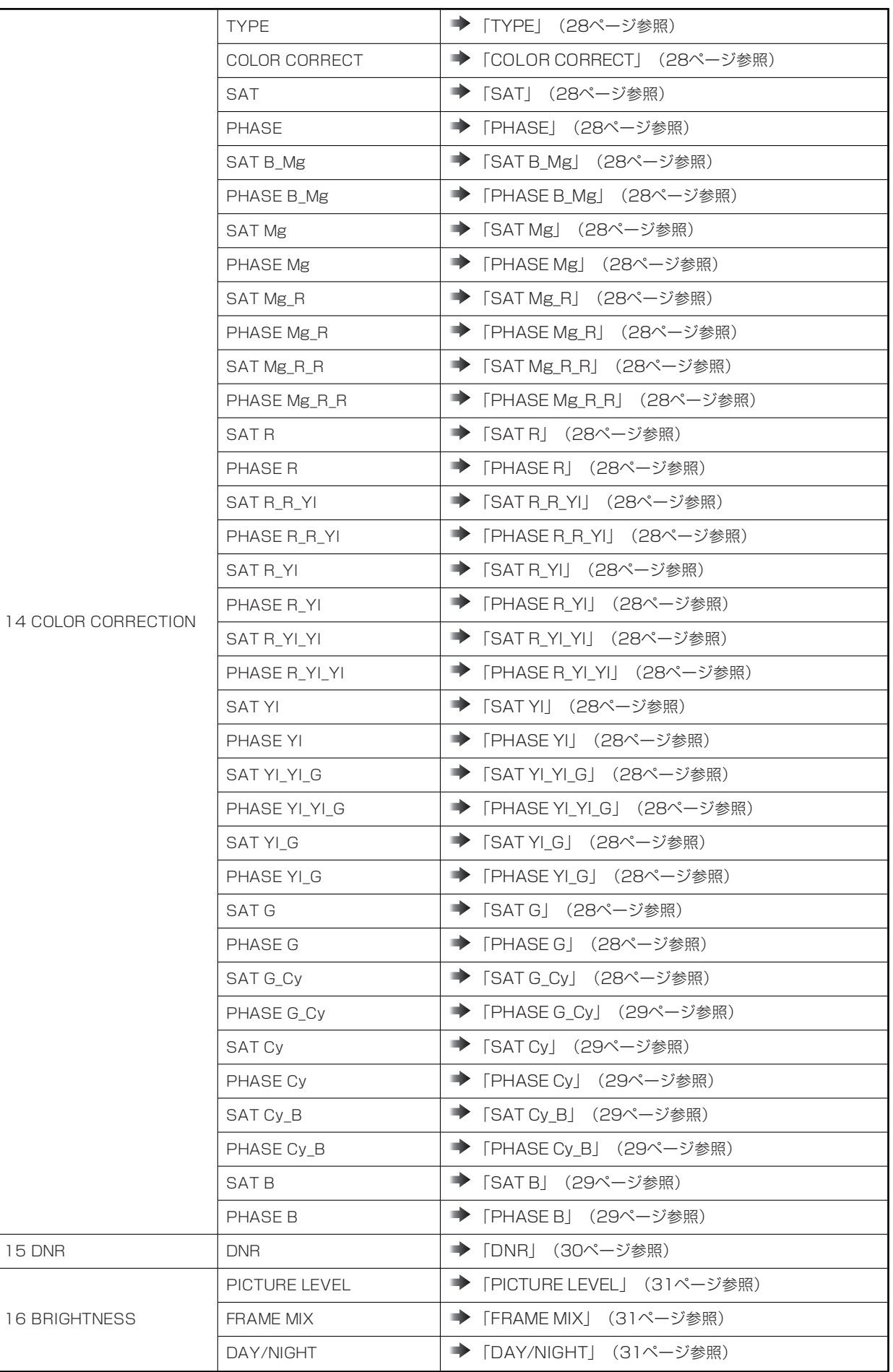

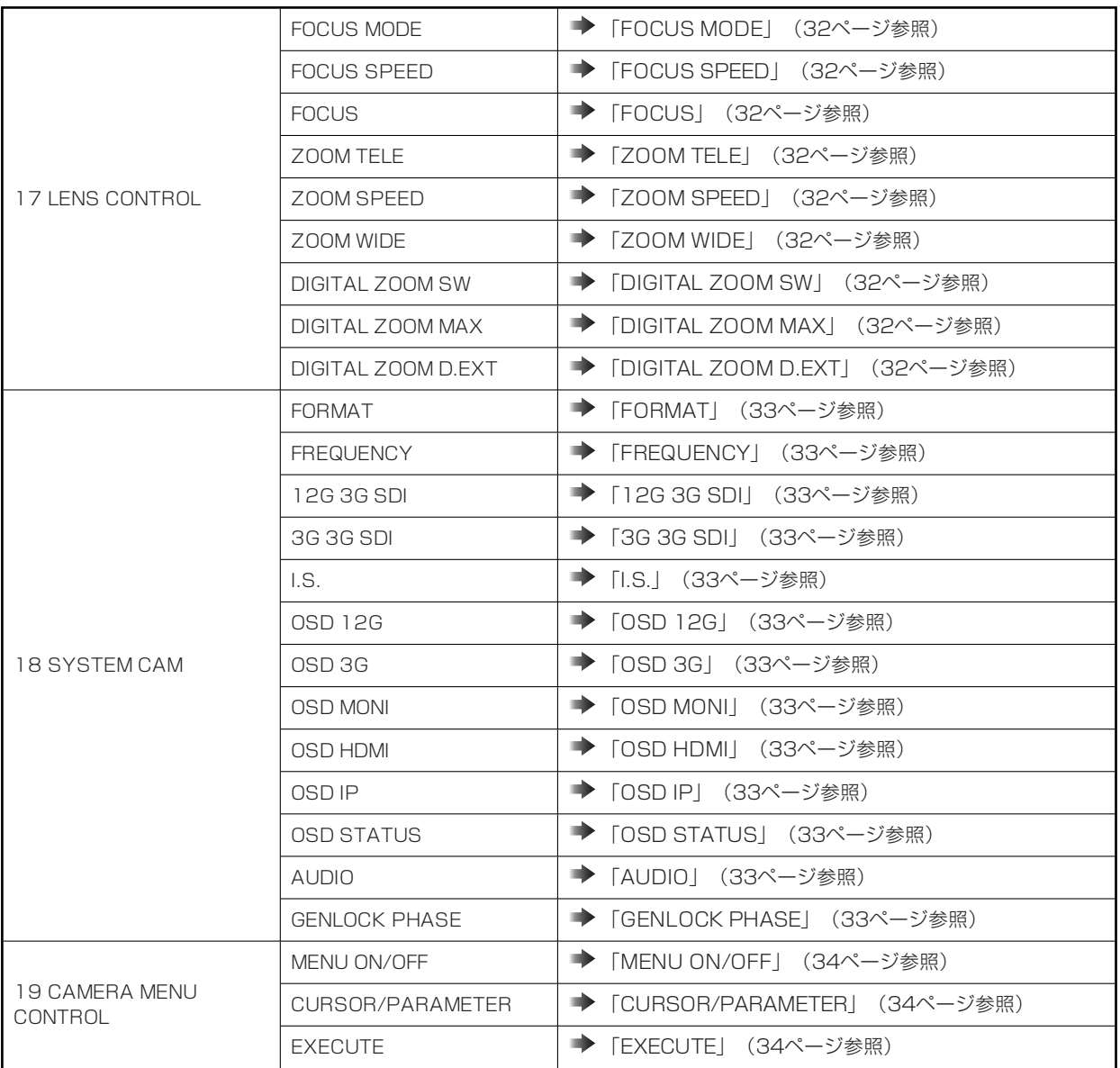

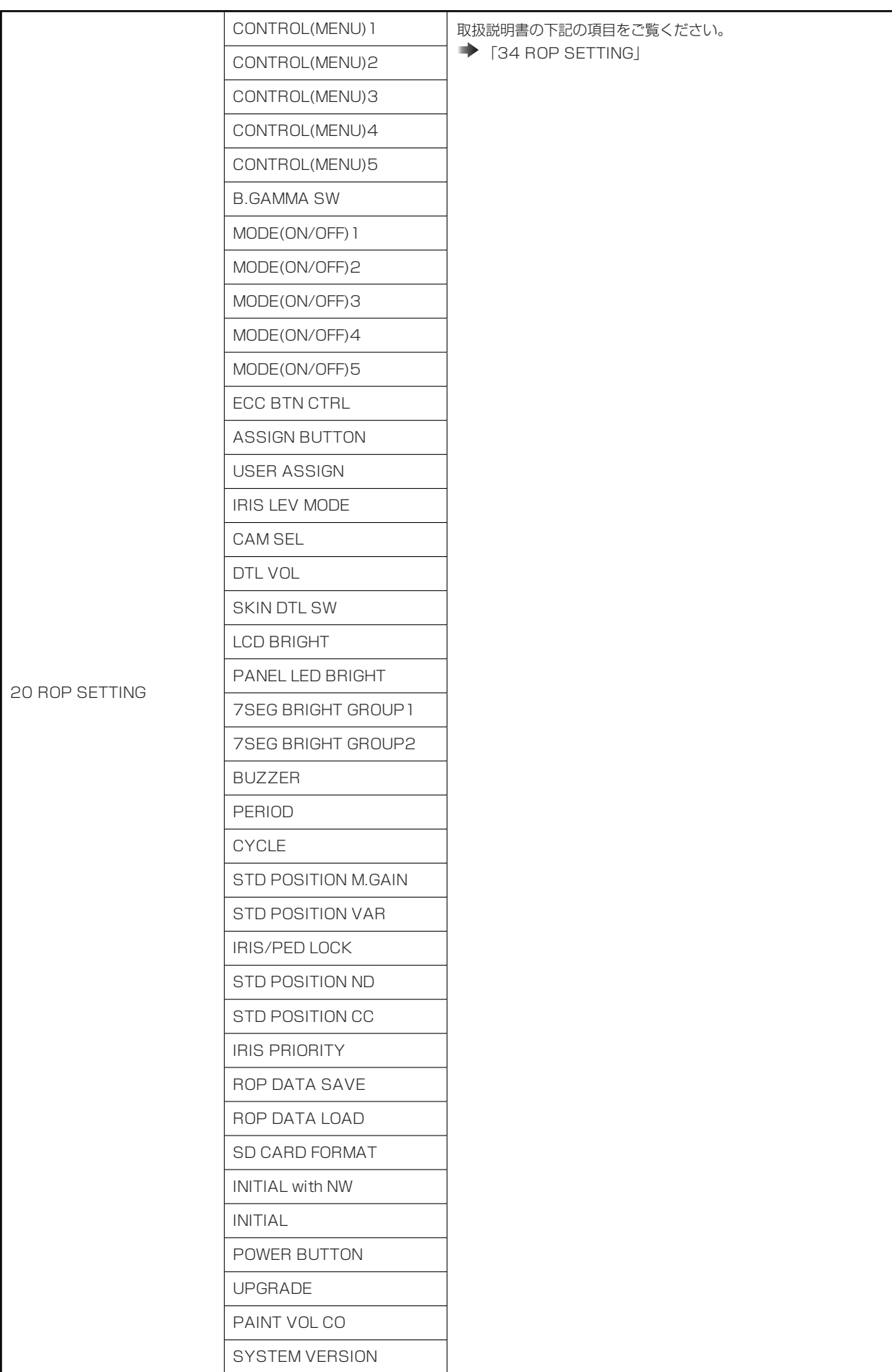

![](_page_12_Picture_278.jpeg)

# **01 SHUTTER SPEED**

![](_page_13_Figure_2.jpeg)

![](_page_13_Picture_56.jpeg)

#### **02 PEDESTAL**

![](_page_14_Figure_2.jpeg)

![](_page_14_Picture_94.jpeg)

# **03 CHROMA**

![](_page_15_Figure_2.jpeg)

![](_page_15_Picture_47.jpeg)

#### **04 GAIN**

![](_page_16_Picture_69.jpeg)

![](_page_16_Picture_70.jpeg)

#### **05 WHITE BALANCE**

![](_page_17_Picture_155.jpeg)

![](_page_17_Picture_156.jpeg)

# **06 GAMMA**

![](_page_18_Picture_118.jpeg)

![](_page_18_Picture_119.jpeg)

# **07 BLACK GAMMA**

![](_page_19_Picture_59.jpeg)

![](_page_19_Picture_60.jpeg)

#### **08 KNEE**

![](_page_20_Figure_2.jpeg)

![](_page_20_Picture_133.jpeg)

#### **09 WHITE CLIP**

![](_page_21_Figure_2.jpeg)

![](_page_21_Picture_58.jpeg)

#### **10 DRS**

![](_page_22_Figure_2.jpeg)

![](_page_22_Picture_40.jpeg)

# **11 DETAIL**

![](_page_23_Figure_2.jpeg)

![](_page_23_Picture_181.jpeg)

# **12 DOWNCON DTL**

![](_page_24_Figure_2.jpeg)

![](_page_24_Picture_135.jpeg)

# **13 MATRIX**

![](_page_25_Figure_2.jpeg)

![](_page_25_Picture_98.jpeg)

#### **14 COLOR CORRECTION**

![](_page_26_Picture_243.jpeg)

![](_page_27_Figure_1.jpeg)

![](_page_27_Picture_338.jpeg)

![](_page_27_Picture_339.jpeg)

![](_page_28_Picture_66.jpeg)

# **15 DNR**

![](_page_29_Figure_2.jpeg)

![](_page_29_Picture_40.jpeg)

# **16 BRIGHTNESS**

![](_page_30_Figure_2.jpeg)

![](_page_30_Picture_73.jpeg)

# **17 LENS CONTROL**

![](_page_31_Picture_145.jpeg)

![](_page_31_Picture_146.jpeg)

#### **18 SYSTEM CAM**

![](_page_32_Figure_2.jpeg)

![](_page_32_Picture_226.jpeg)

# **19 CAMERA MENU CONTROL**

![](_page_33_Figure_2.jpeg)

![](_page_33_Picture_71.jpeg)

#### **20 ROP SETTING**

操作、設定方法については、取扱説明書の下記の項目をご覧ください。

**↑ [34 ROP SETTING]** 

#### **21 CONNECT SETTING**

![](_page_35_Figure_2.jpeg)

![](_page_35_Picture_209.jpeg)

![](_page_35_Picture_210.jpeg)

#### **22 ROP IP SETTING**

操作、設定方法については、取扱説明書の下記の項目をご覧ください。

**◆ [36 ROP IP SETTING]** 

#### **23 CAMERA IP SETTING**

操作、設定方法については、取扱説明書の下記の項目をご覧ください。

**◆ [37 CAMERA IP SETTING]** 

## **24 AUTO IRIS SETTING**

![](_page_37_Figure_2.jpeg)

![](_page_37_Picture_64.jpeg)

#### **25 SWITCHER LINK**

![](_page_38_Figure_2.jpeg)

![](_page_38_Picture_209.jpeg)